# **eRegistration for Business Taxes**

# **Introduction**

eRegistration is available as a ROS application for registering a client for the following business taxes:

- • Income Tax
- Corporation Tax
- **Value Added Tax**
- • Employers PAYE/PRSI (PREM)
- • Relevant Contracts Tax (RCT)
- • eLevy
- • eRegistration can be used to register a Partnership or a Trust.
- • eRegistration can also be used to re-register business taxes other than VAT and RCT.
- An agent can use eRegistration to cancel a tax registration for any of the above taxes.

# **Agent Links**

eRegistration can also be used to set up an agent/client link for a new client and to cancel an agent link for an existing client.

# **Usage**

There has been a significant uptake in the use of eRegistration services in recent months as the following chart confirms.

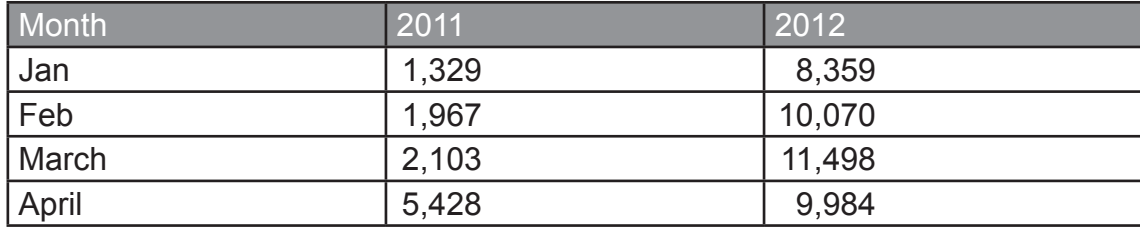

# **Enhancements**

Following consultations and taking account of feedback from agents, a series of enhancements to the eRegistration services are being released live on the weekend of 9 July 2012. It is expected that a further significant increase in the usage of eRegistration services will follow. Details of the enhancements are outlined in the attached document.

*Pat Molan Planning Division Revenue Irish Tax & Customs Sarsfield House Limerick*

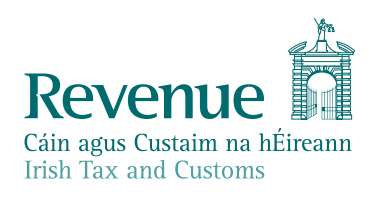

# **eReg Enhancements to be introduced in July 2012**

#### **Introduction**

A range of enhancements to the eRegistration system is being introduced over the weekend of 7 July 2012. The enhancements are intended to improve the usability of the system and to encourage and facilitate greater use of the application.

The following enhancements are outlined and illustrated in this document:

- • Notification of Failed applications
- Multiple taxhead registrations for a new company in a single transaction
- • Multiple authorisations on a single attachment
- New Summary screen for agents and option for Client Consent Letter
- Additional fields for cancellations
- Display of NACE code description along with NACE code
- Registering a non-assessable spouse as a Director or Partner
- • Warning text on RCT cancellations
- Additional turnover field for IT and VAT registrations

#### **1. Notification of Failed Applications**

To date, Agents have not been automatically notified where applications have failed. To prevent any potential confusion, agents will now be notified if the application has failed immediately after they have signed and submitted. A failure reason will be given and this will be notified to the agent in two places:

- On the acknowledgement screen which is displayed immediately following the submission (Fig. 1);<br>• In the eRegistration Inhox document (Fig. 2)
- In the eRegistration Inbox document (Fig.  $2$ )

# *Fig. 1*

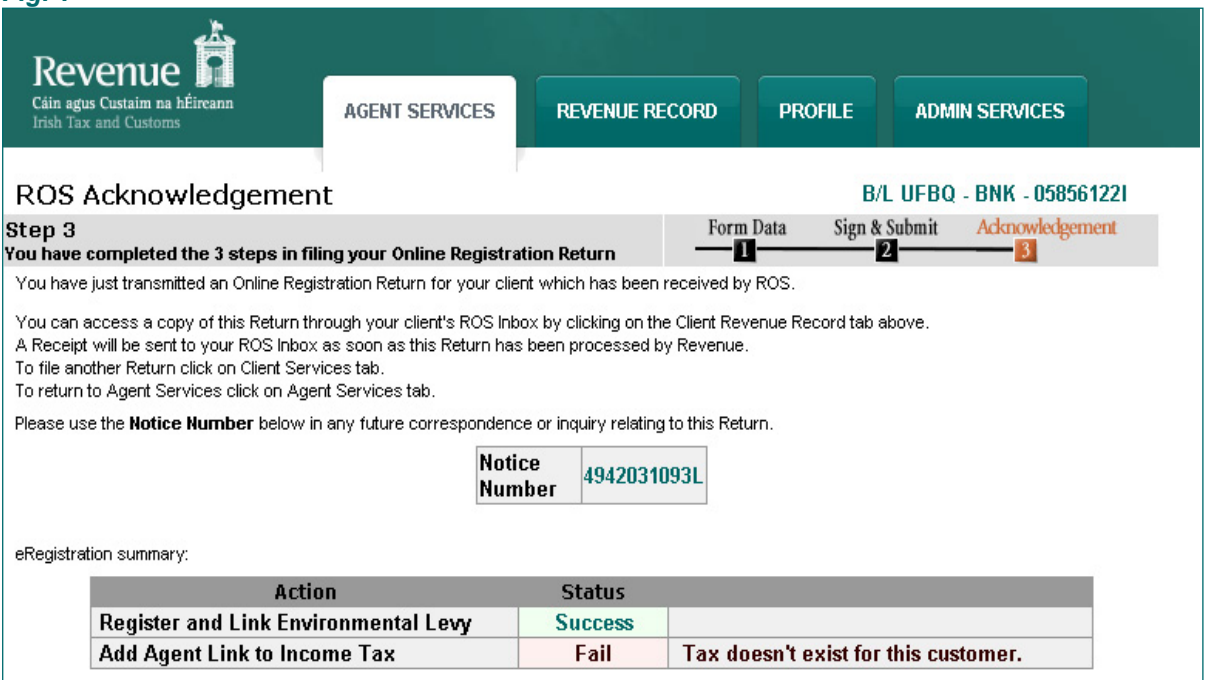

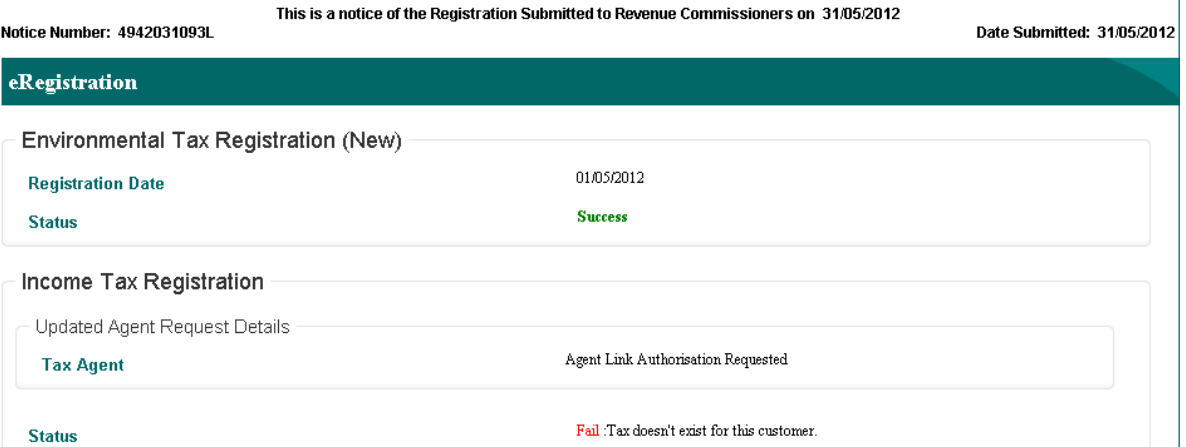

## **2. Multiple Taxhead Registrations for a new company in a single transaction**

When registering a new company in eRegistration, it will now be possible to optionally register the company for PREM, VAT, RCT and eLevy, together with the mandatory Corporation Tax registration, in a single eRegistration session. New fields (Fig. 3) will be added to the start of the "New Company Registration" process that will enable the agent to indicate the taxheads for which they wish to register the company.

When progressing through the remainder of the "New Company Registration" process the agent will be prompted to provide additional information in relation to the selected taxheads (registration dates, etc.). As with the Corporation Tax registration associated with the new company, the agent will be linked to any additional taxheads registered together with the new company. This will be reflected in the agent's ROS client list after the submission has been processed by Revenue.

## *Fig. 3*

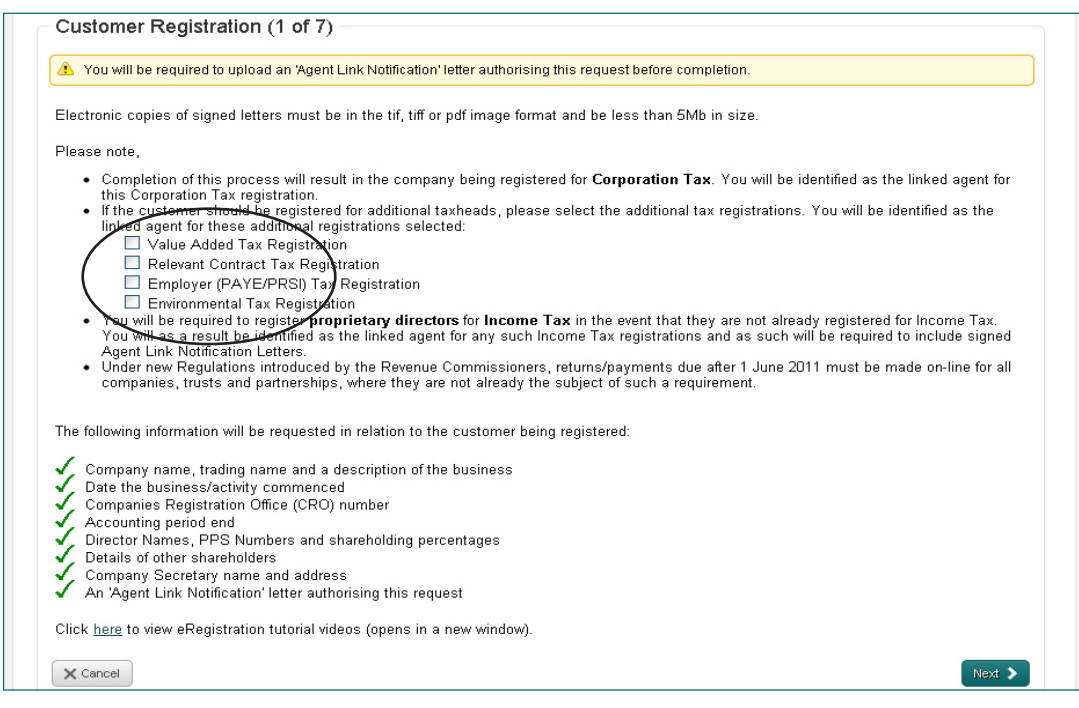

# **3. Multiple Authorisations on a single attachment**

After the new Summary Screen has been reviewed by the agent but before the agent can "sign and submit" the application, an "Approval Letter Attachment" screen will open and the agent will now be asked to attach an Agent Link Notification letter for each taxhead to be registered. This is a change as the attachment is currently requested at the start of the session.

On the new Attachment Screen, the agent will be able to indicate which taxhead(s) each attachment applies to, thus enabling them to upload a single letter covering all requests for that case (Fig. 4). For example, if an agent has input transactions for three taxheads on behalf of a client and only indicates two taxheads on the 'Approval Letter Attachment' screen, the transaction cannot be completed unless a further attachment is applied for the remaining taxhead. However, if the agent indicates all three on the 'Approval Letter Attachment' screen, the transaction can proceed with a single attachment.

#### *Fig. 4*

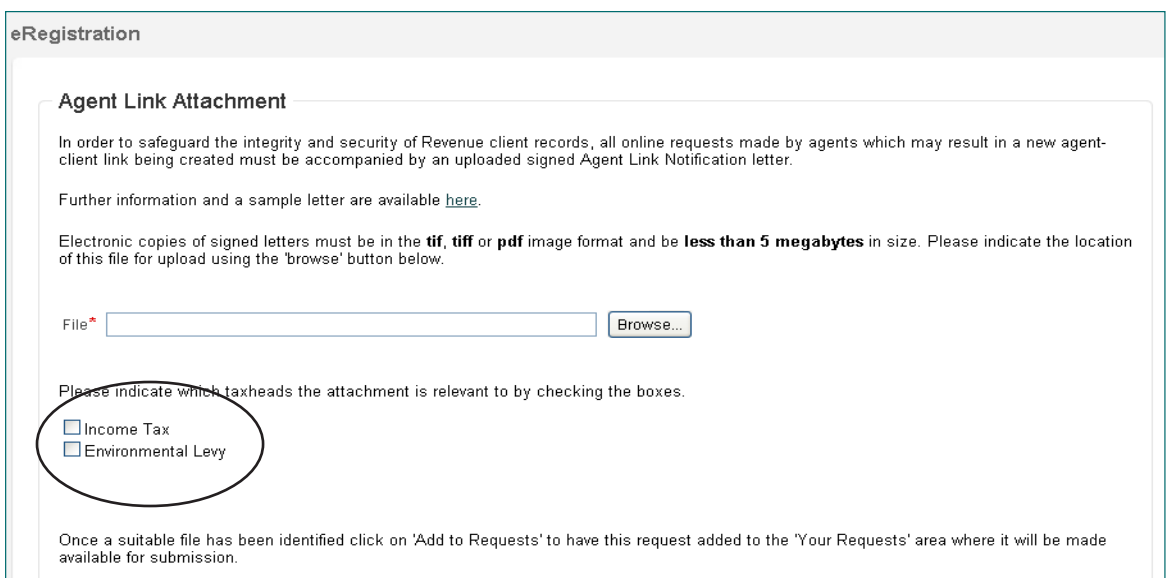

#### **4. Summary Screen**

Prior to "signing and submitting" an eRegistration request, users will be presented with a summary of all the data being submitted (Fig. 5) in that request. The agent can then generate a "Client Consent Letter" (Fig. 6) which summarises details of the application. The client can "sign" this Statement and the agent can then retain a copy on their files, if they so wish. The "Client Consent Letter" is an option for agents and not required by Revenue.

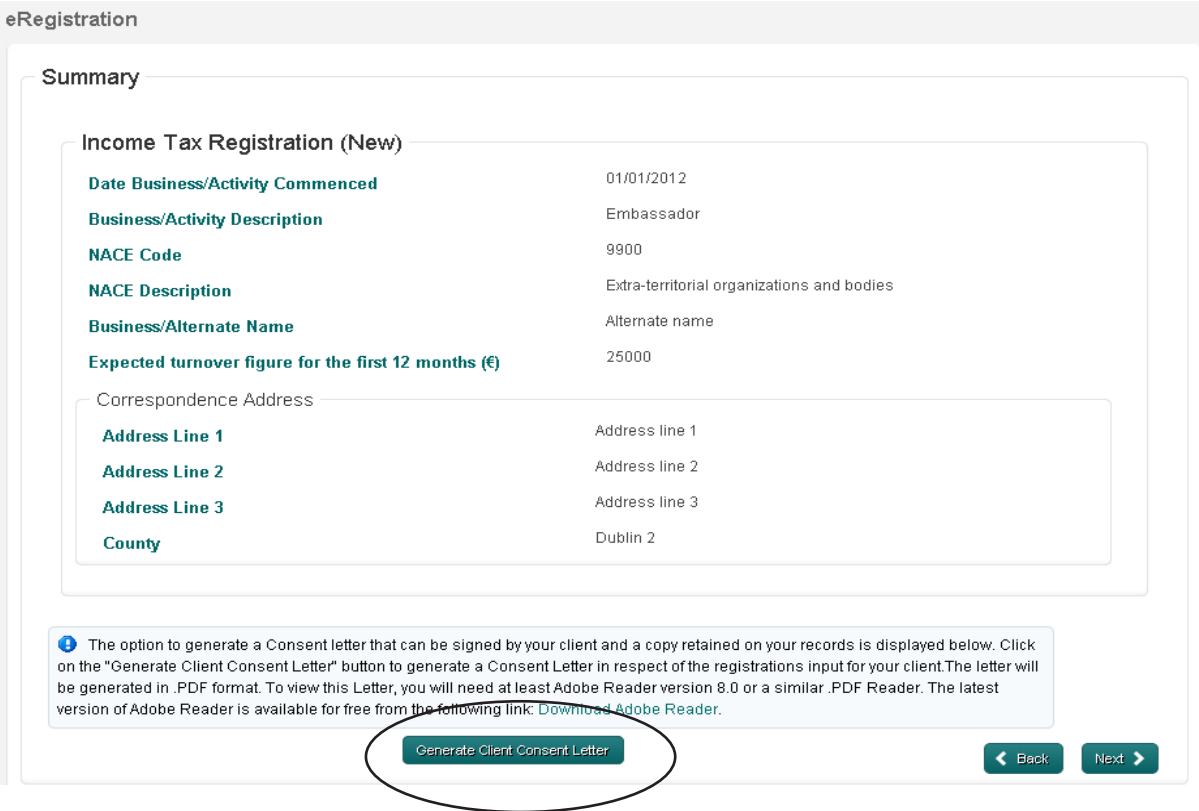

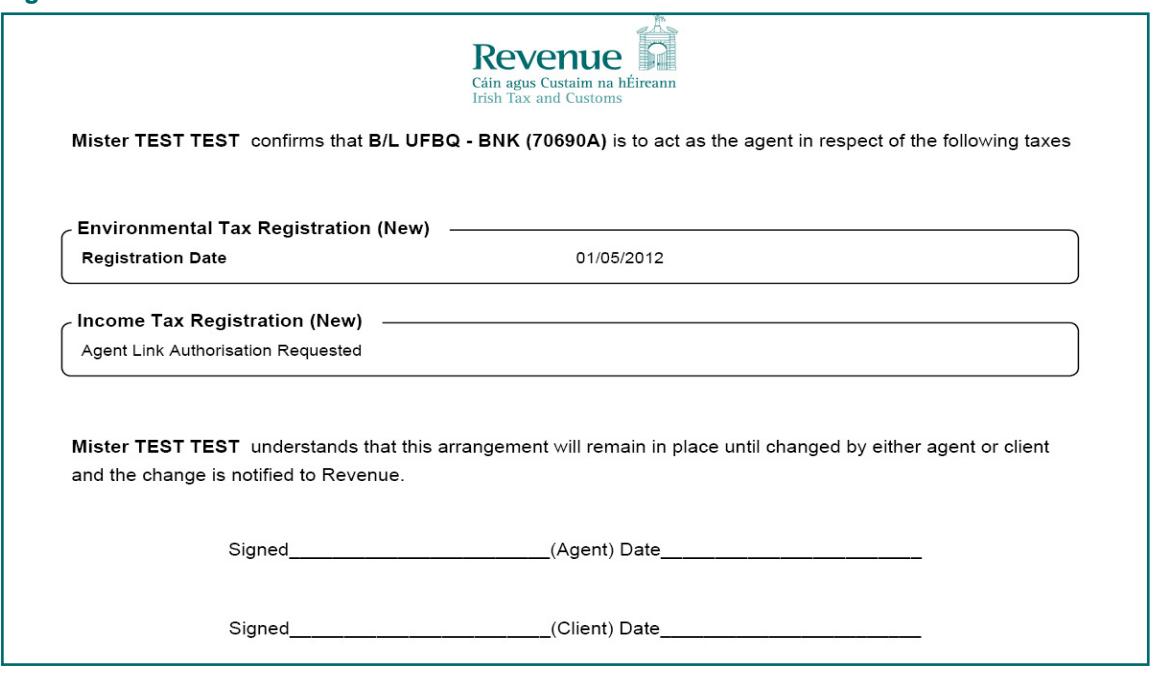

#### **5. New fields on taxhead cancellation screens**

In future all online taxhead cancellations will be requested to provide the following additional but optional information (Fig. 7).

- *• Assets and Equipment State how disposed of. If still on hand, please give details and state current value*
- *• Business Premises State if owned or rented and give details of current position.*

For Sole Traders and Partnerships, where the business has ceased:

- • State current means of livelihood.
- In the case of limited companies, where the business has ceased: • State current business involvement of each director.

Each field has a limit of 300 characters.

#### *Fig. 7* $\overline{a}$

*Fig. 6*

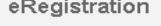

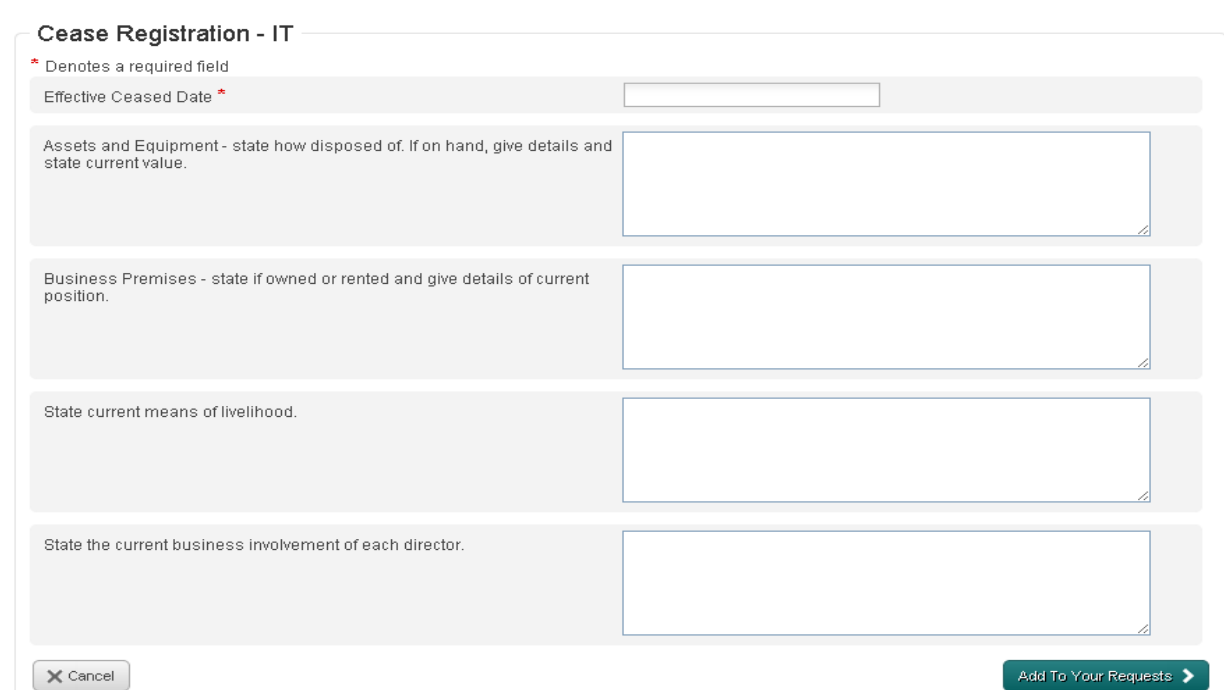

5

## **6. Display of NACE description**

On eRegistration Inbox documents and Summary Screens where the NACE code is displayed, the equivalent NACE description of that code will also be displayed on screen (Fig. 8)

#### *Fig. 8*

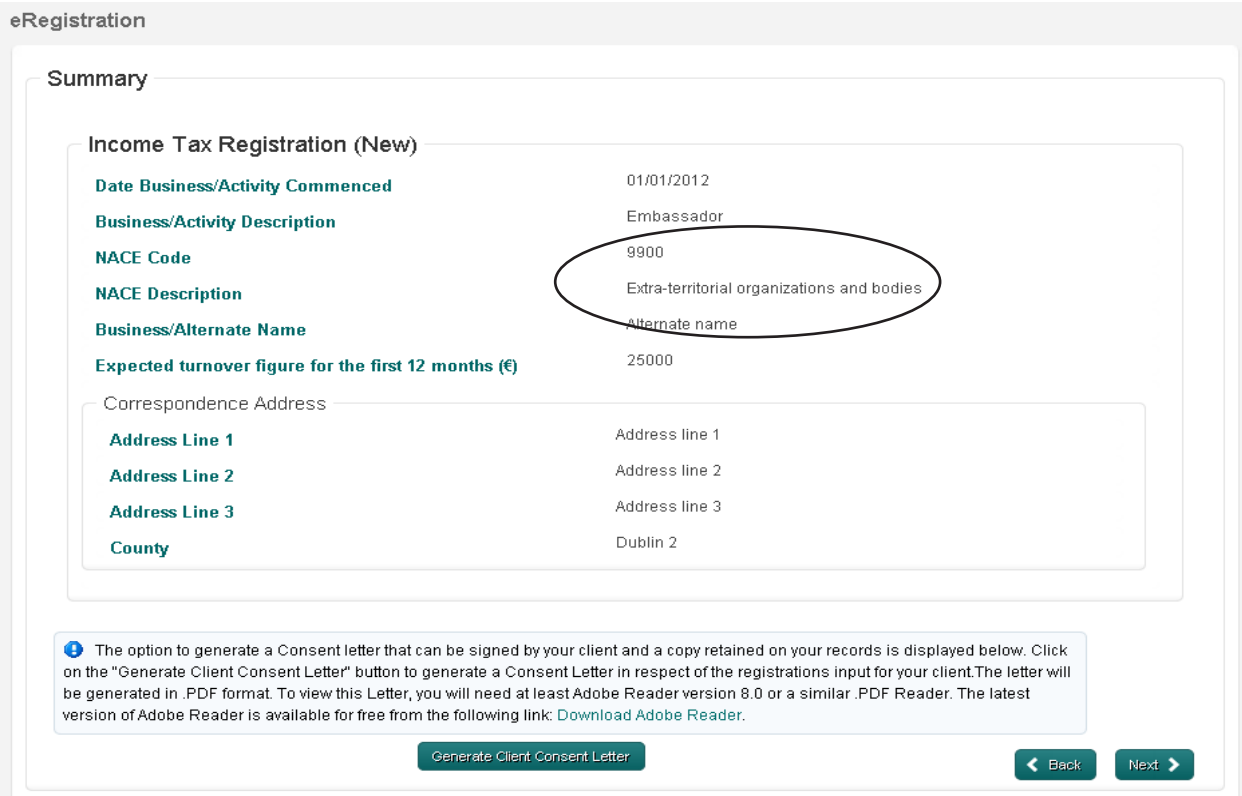

#### **7. Non-assessable spouses/civil partners**

It will now be possible for non-assessable spouses/civil partners to be registered as directors (Fig 9) in new company registrations, or as a partner in a partnership. Agents will be asked to indicate if a partner/director is considered to be the non-assessable spouse/civil partner.

An agent registering a 'non-assessable spouse/civil partner' as a director or partner will not be automatically prompted to register the client for Income Tax.

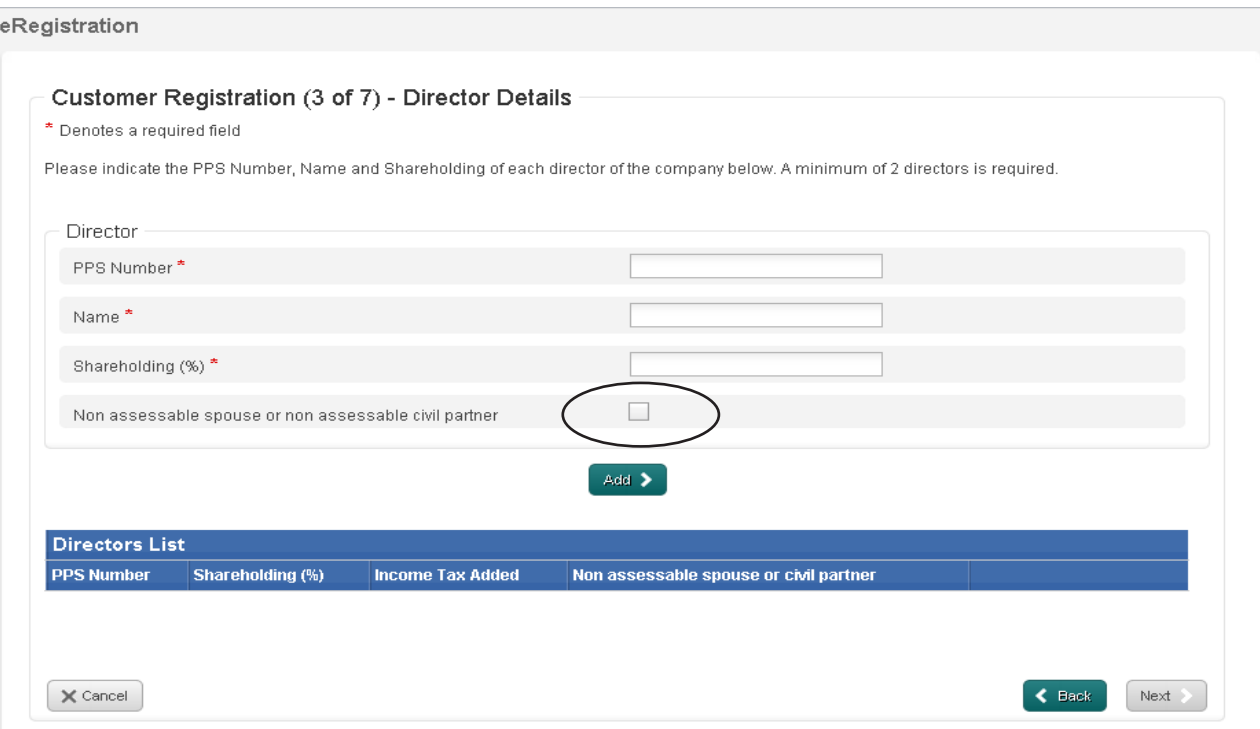

# **8. Relevant Contracts Tax (RCT)**

When cancelling an RCT registration a warning message will be presented to advise that:

*"You should only use this option when the actual RCT registration is to be cancelled. If you only wish to change the status, i.e., from Principal to Subcontractor or vice versa, then you should contact the local tax district."* (Fig. 10)

#### *Fig. 10*

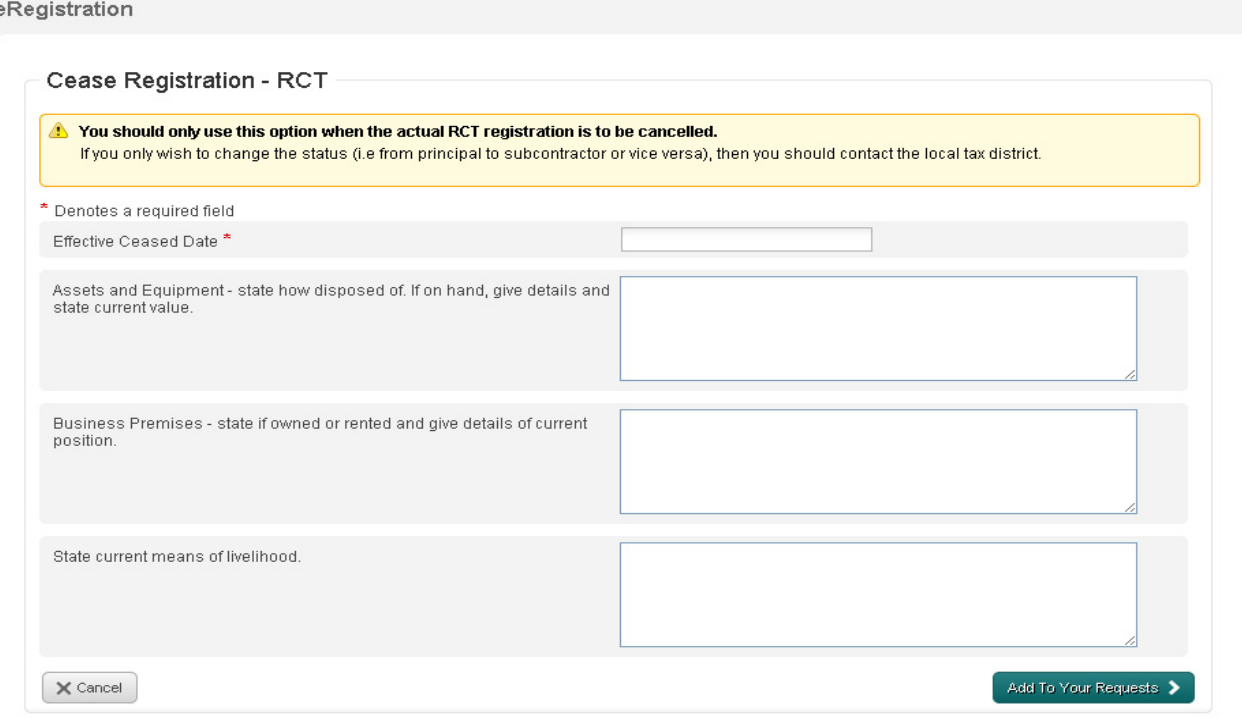

#### **9. VAT Registration Screens**

There will be two new fields for VAT registrations (Fig. 11):

- Is the business being registered for receipt of services from abroad and to self account for VAT.
- State the expected turnover figure for the first 12 months. This is a mandatory field.

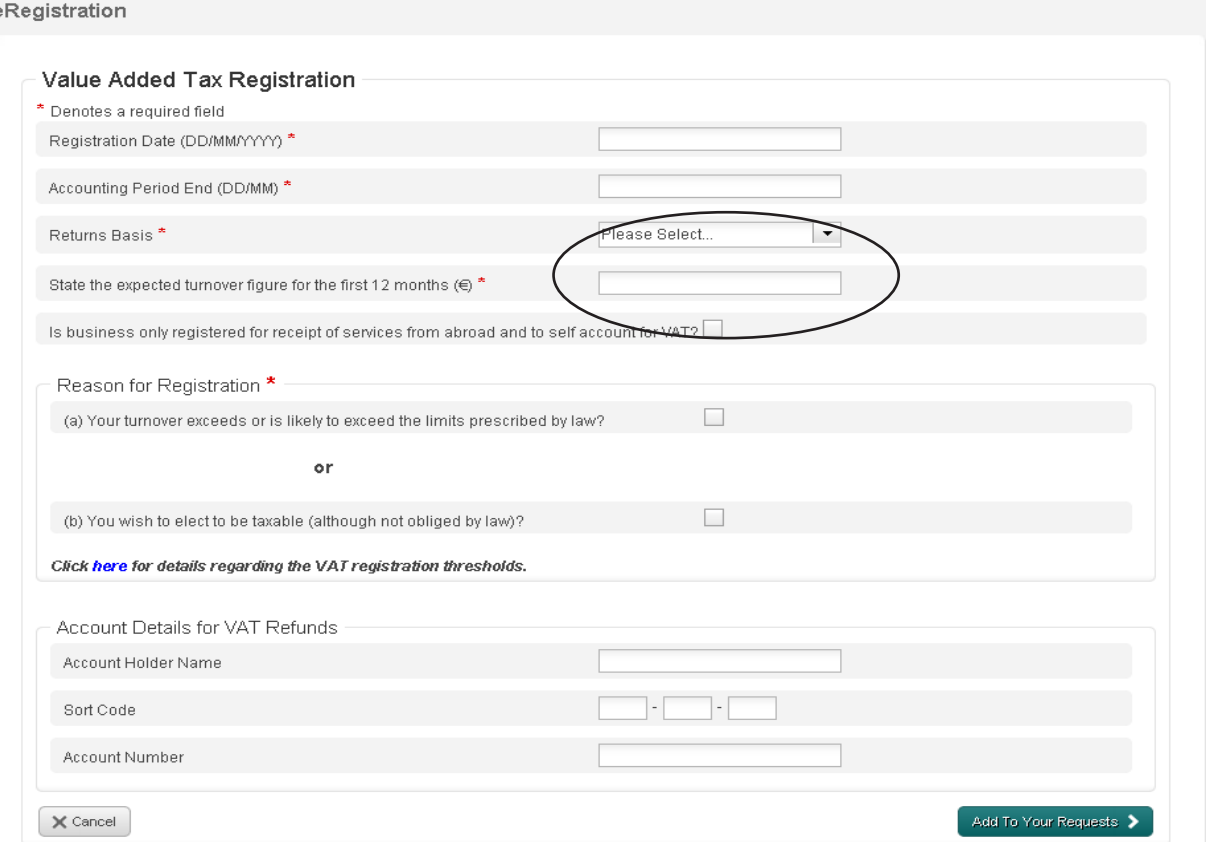

#### **10. Income Tax Registration Screen**

There will be a new mandatory field for Income Tax registrations:

State the expected turnover figure for the first 12 months (Fig. 12).

#### *Fig 12*

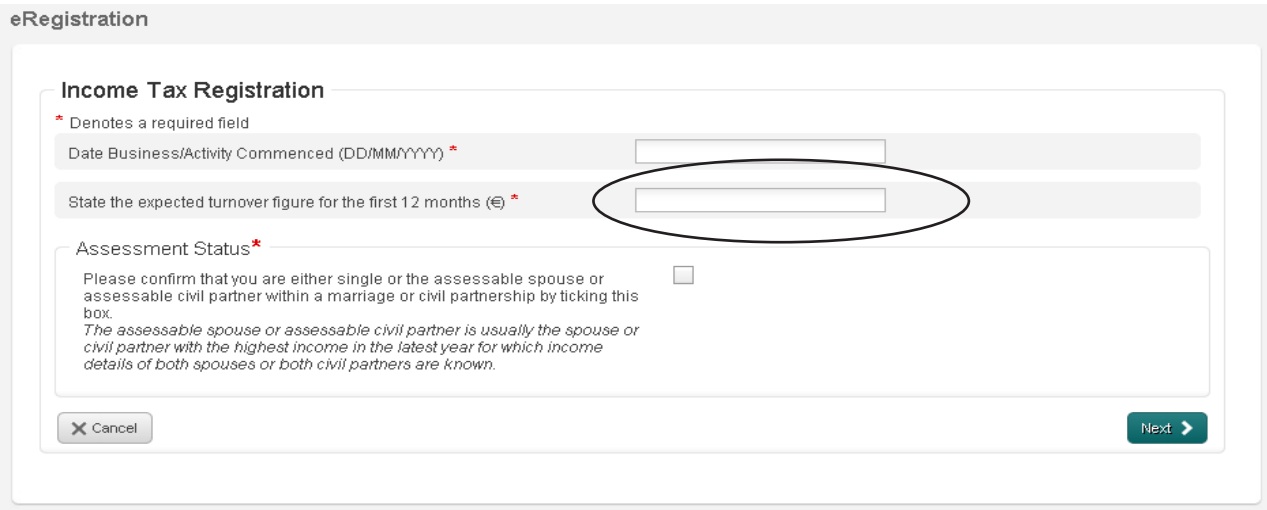

#### **11. Entry Screen**

To clarify when to use the "New Customer Registration" screen, the text has been changed to read "First Time Revenue Customer Registration" (Fig. 13). This entry is for new company registrations or individual's who have never been registered with Revenue in the past, including for PAYE. This entry will be used mainly for company registrations. Other registrations will use the "Client Registration Number" entry outlined below.

#### *Fig. 13*

#### Pay and File Payslips

You can ensure that your Client's Income Tax and/or Capital Gains Tax payments are promptly and properly processed by completing a Pay and File Payslip and posting it to the Office of the Collector General.

Please note that information entered on the Pay and File Payslips screen is confidential and will not be retained for future use by the Revenue Commissioners.

#### Registration Services

Online registration and cancellation services are now available for the following business taxes; Income Tax, Corporation Tax, Employer's PAYE/PRSI, Environmental Levy, Value Added Tax and Relevant Contracts Tax. Agent-client relationships can also be managed for each of these business and for PAYE. If you wish to use these services please enter the given Revenue customers existing registration details (combination of tax type, registration number and name) and click 'Submit'.

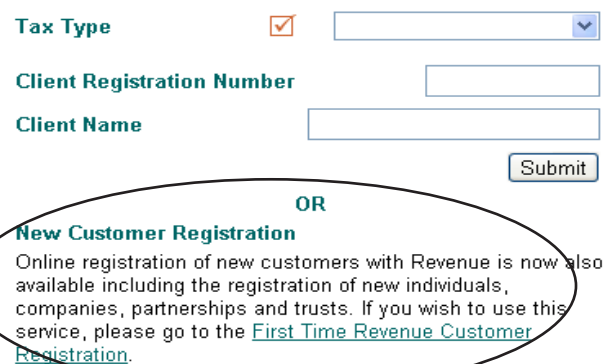

To set up a ROS Debit Instruction (RDI) for one of your clients you must first select that client's record (using one of the options opposite) and use the ROS Debit Instruction link from their Client Services Page.

#### Agent P2C Search Facility

This P2C Search Facility allows you to download P2C details for any clients.

#### **12. Restyling of eRegistration Screens**

The look and feel of eRegistrations will be updated to align them with the newer screen styles in ROS. These changes are purely cosmetic and do not change the underlying eRegistration functionality.

## **Q. Are there other circumstances where eRegistration cannot be used?**

- A. There are a number of circumstances where eRegistration cannot be used including;
	- Non resident companies
	- Non resident individuals
	- Re-registration for VAT or RCT
	- Where an agent is registering a company but will not be acting as agent for the Directors
	- Registration for certain minor taxes such as DWT, LAET, etc.

#### **Q. Can you re-register for VAT using eRegistration?**

A. Due to technical issues, it is not possible to provide eRegistration services for the re-registration of VAT or RCT.

## **Q. Can I register a Non-Assessable spouse for Income Tax using eRegistration?**

A. No, it is not possible to register a non-assessable spouse for IT using eRegistration. The assessable spouse, if not already registered, will have to be registered for IT. However, you can register a non-assessable spouse for other taxes, you can also register a non-assessable spouse as a director or partner in a partnership.

#### Q. How long does it take for the registration to be active and appear on my client list in ROS?

A. Registration for IT, CT, PREM should be available within 48 hours. VAT and RCT registration will take a little longer as there is a further internal check carried out.

## **Q. Can I check a NACE code for a new business before I commence eRegistration?**

A. Yes. If you follow the link below to the CSO web site to "NACE CODER", you can locate the NACE code for the business you are registering. Both Revenue and the CSO use the same NACE Rev 2 codes and descriptions.

http://www.cso.ie/px/u/NACECoder/NACEItems/searchnace.asp